#### An Introduction to Matlab and Simulink An Introduction to Matlab and Simulink for SOFC Modeling and Controls for SOFC Modeling and Controls

Stewart Moorehead

# **Introduction Introduction Introduction**

- $\blacktriangleright$  The goal of this seminar is to introduce you to the basics of the Matlab and Simulink software packages and how they can be used for fuel cell system modeling and control.
- ▶ Seminar Outline
	- Matlab Introduction
	- Simulink Introduction
	- Fuel Cell Systems Modeling SOFC based APU (example application)
	- **Fuel Cell Systems Control**

# **Introduction to Matlab Introduction to Matlab Introduction to Matlab**

- **Matlab stands for MATrix LABoratory and is a** programming language/environment designed for mathematics, particularly matrices.
- **Matlab is an interpreted language.**
- ▶ Has built in functions for matrices, complex numbers, graphing, polynomials and ODEs.
- ▶ Commands can be entered on the command line or through M-file scripts.

# **Help Commands Help Commands Help Commands**

#### $\blacktriangleright$  For help finding a command use type help at the command line :

help: brings up a list of help topics

help *topic* : lists all the commands in that topic

help *command* : brings up a description on how to use the command.

If you cannot remember the command name use  $\mathtt{lookfor}$  at the command line :

> lookfor *keyword* : lists all commands that have *keyword* in the help description.

### **Matrices Matrices Matrices**

Assign a matrix : A = [1 2 3;4 5 6;7 8 9] Spaces separate columns, semi-colons (;)<br>separate rows.  $\blacktriangleright$  A is therefore : 123 A = 14 5 6 789

Use the  $\text{whose}$  command to see what variables are defined.

# **Accessing Matrices**

 $\blacktriangleright$  To access a matrix element specify the row and column :

$$
x = A(2,3)
$$
  $x = 6$   
\nTo access a submatrix or vector, use the colon  
\n $X = A(1:2, 2:3)$   $X = \begin{bmatrix} 2 & 3 \\ 5 & 6 \end{bmatrix}$ 

or

$$
X = A(2,:) \qquad \qquad X = [4 \ 5 \ 6]
$$

#### **M-File Programming Example**

#### $A = [5 \ 2 \ 1; 3 \ 8 \ 2; 4 \ 7 \ 9];$

- $B = A^2$ ;  $B = A^2$ ;
- $C = A^{\wedge}-1$ ;  $\qquad \qquad \& \text{And this is matrix inversion.}$
- 
- $A(4, : ) = [10 11 12];$  %we can dynamically increase the size of %matrices
- for i=1:100 $d(i) = 0;$ for  $j=1:4$  $d(i) = (A(j,1) + i)^2 + d(i);$ end

end

#### **A few tricks to improve efficiency… A few tricks to improve efficiency…**

#### $A = \begin{bmatrix} 5 & 2 & 1 \\ 3 & 8 & 2 \\ 4 & 7 & 9 \end{bmatrix}$ ;

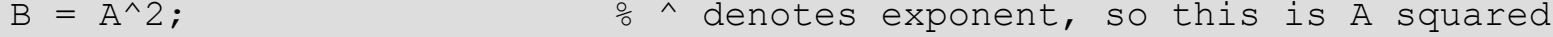

 $C = A^{\wedge}-1$ ;  $\qquad \qquad \& \text{And this is matrix inversion.}$ 

 $A(4, : ) = [10 11 12];$  %we can dynamically increase the size of matrices

```
%For greater efficiency allocate enough space for d all at once
d = zeros(1,100);
```

```
for i=1:100%We can further increase efficiency by eliminating one of the for
        %loops and use the : operator instead
        d(i) = sum((A(:, 1) + i).^{2});
```
end

#### **Polynomials and Functions**

```
%An example to illustrate the use of functions and polynomials
%p is a vector of length N+1 whose elements are the coefficients of an Nth
%order polynomial.
%m is the order of a polynomial to fit to noise corrupted data made with p
%v is the mth order polynomial fit.
function [v] = example3(p, m)
d = zeros(20);%create a vector of data points using p and a random number
for i=1:20d(i) = polyval(p, i) + (rand(1)-0.5)*20; % add random noiseend%Graph the polynomial and the data points
figure(1);
plot(1:20, polyval(p, 1:20), 1:20, d(1:20), '+');
title('Original Polynomial and Noise Corrupted Data Points');
xlabel('x');
ylabel('p(x)');%fit an mth order polynomial to the data in d
v = polyfit(1:20, d(1:20), m);%Graph the fitted polynomial and data points
figure(2);
plot(1:20, polyval(v, 1:20), 1:20, d(1:20), '+');
title('Fitted Polynomial and Noise Corrupted Data Points');
xlabel('x');
vlabel('v(x)');
```
# **Figure showing polynomial curve fit**

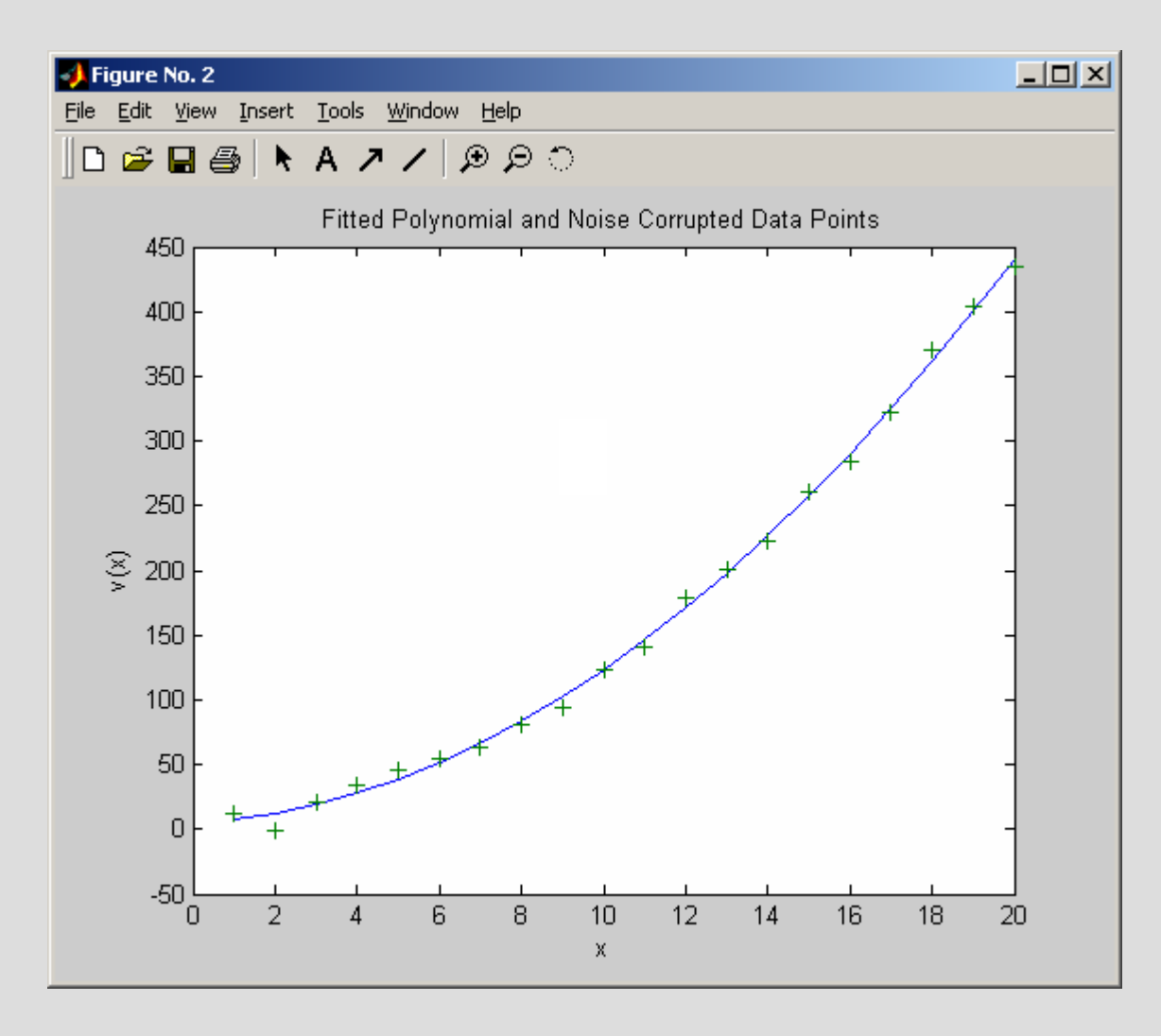

# **Functions Functions Functions**

- M-File scripts read and place variables in the global workspace.
- **Functions use local variables. Therefore they do** not change your workspace variables, nor are they affected by the state of the current workspace.

# **Toolboxes Toolboxes Toolboxes**

- Matlab comes with many very useful built-in functions.
- However, for some specialty tasks these functions<br>may not be sufficient.
- ▶ You can purchase specialty Toolboxes which are libraries of functions useful in specific fields.
- For example the Control Toolbox has commands to do Bode plots, Root Locus, Nyquist and controller design.
- ▶ Common toolboxes are: Control, Signal Processing<br>and Statistics.

#### The M athWo rks P roducts and P rices • No rth America • August 2003

#### **Please contact your sales representative for pricing on enterprise-based license options.**

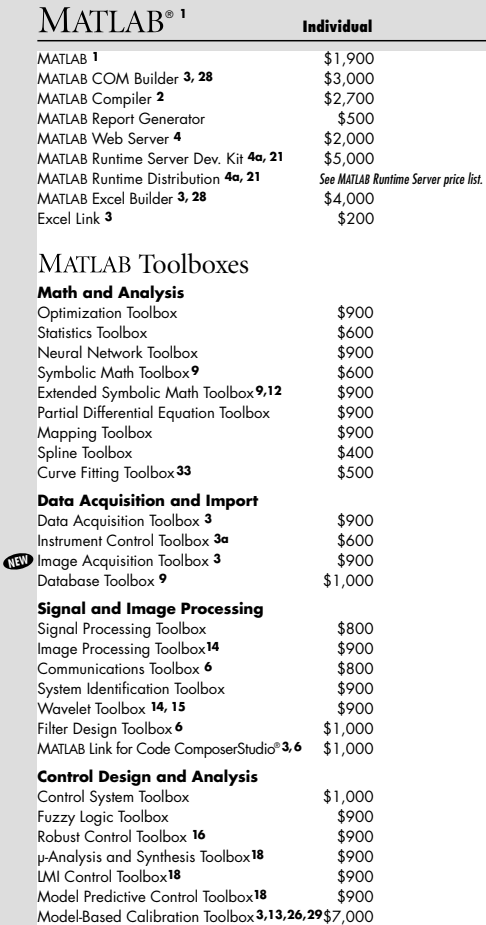

#### Toolbo xes

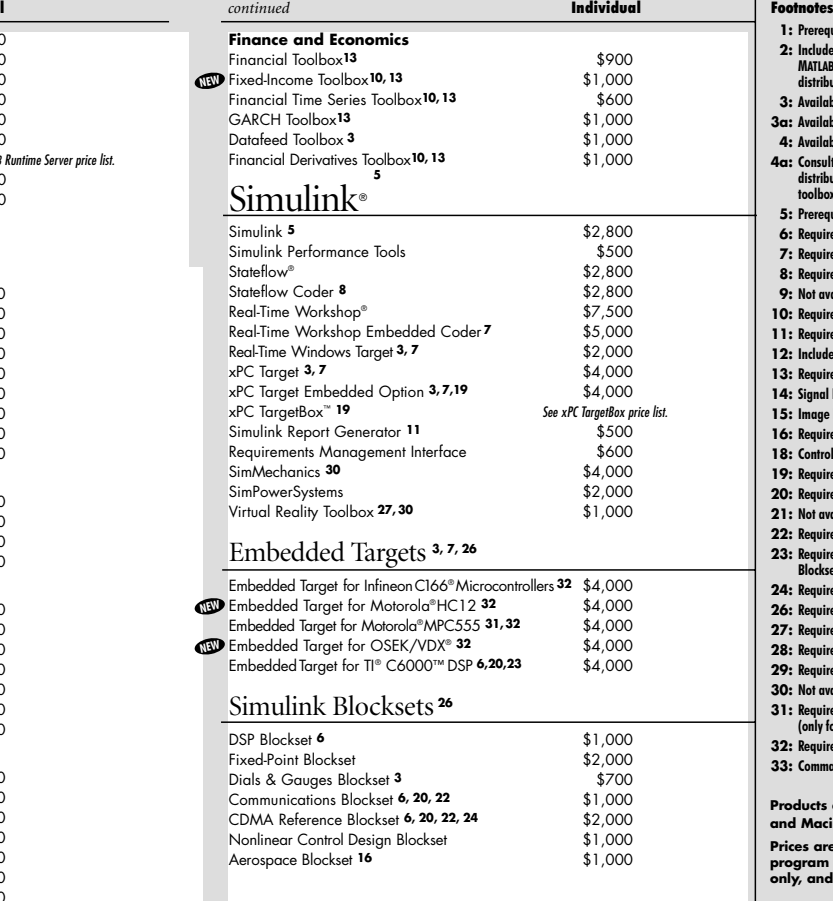

#### **Footnotes**

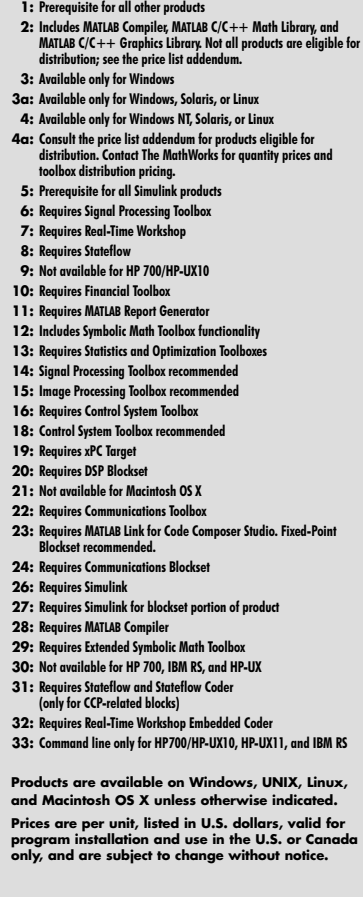

© 2003 by The MathWorks, Inc. MATLAB, Simulink, Stateflow, Handle Graphics, and Real-Time Workshop are registered trademarks, and TargetBox is a trademark of The MathWorks, Inc. TI and Code Composer Studio are registered trademarks, and C6000 is a trademark of Texas Instruments, Inc. Motorola is registered trademark of Motorola, Inc. Infineon and C166 are registered trademarks of Infineon Technologies AG.<br>Other product or br

www.mathworks.com info@mathworks.com 508.647.7000

# **Simulink Simulink Simulink**

- ▶ Simulink is a software package for modeling, simulating and analyzing dynamic systems.
- Simulink can model liner and non-linear, continuous and discrete time systems.
- ▶ Simulink has an easy to use GUI which lets you build models as block diagrams.
- ▶ Simulink is part of Matlab and can access all of Matlab's functions.

# **Some Simulink Blocks Some Simulink Blocks Some Simulink Blocks**

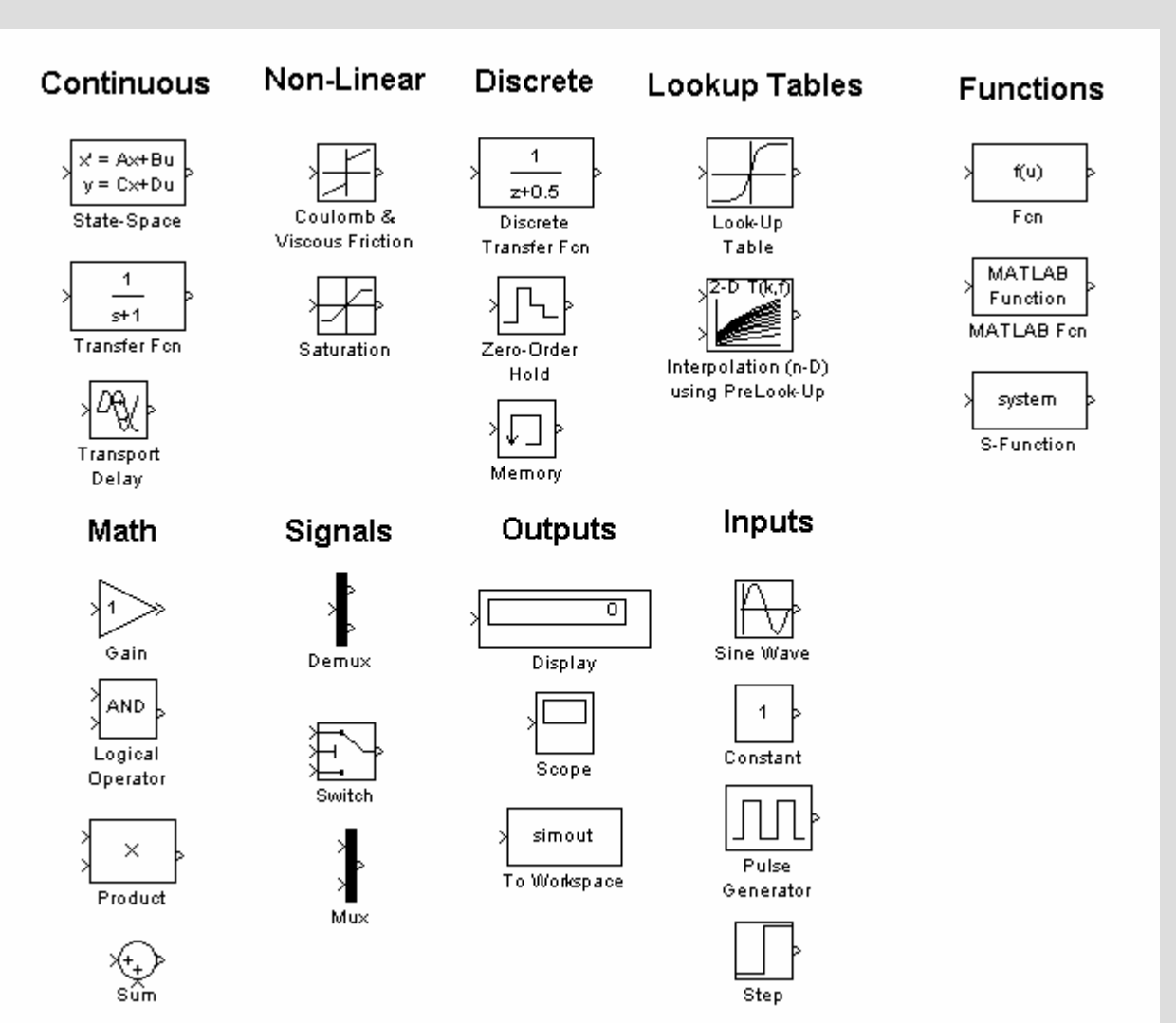

### **Example 1 : 2<sup>nd</sup> Order System**

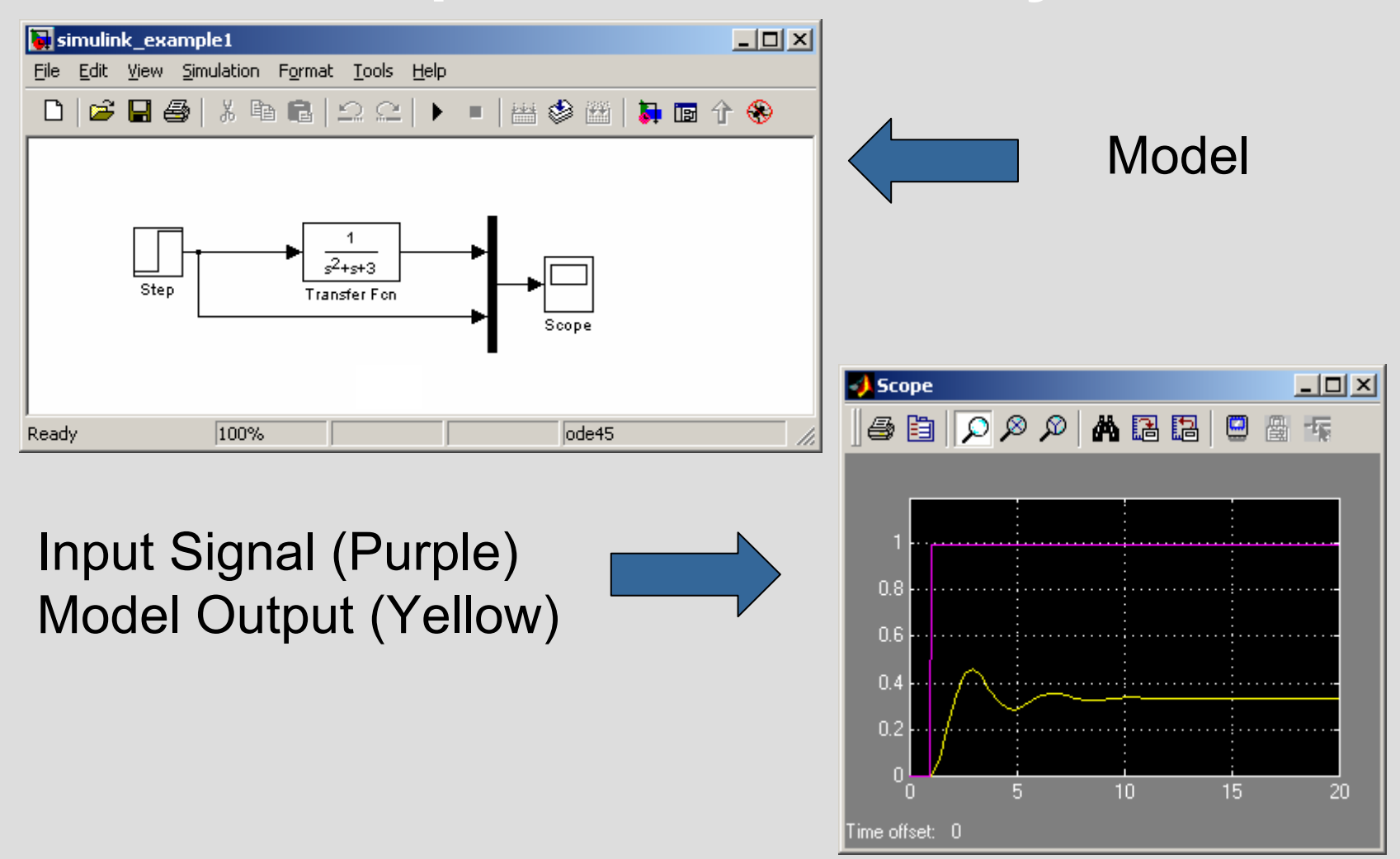

# **Add PID Control to Model Add PID Control to Model Add PID Control to Model**

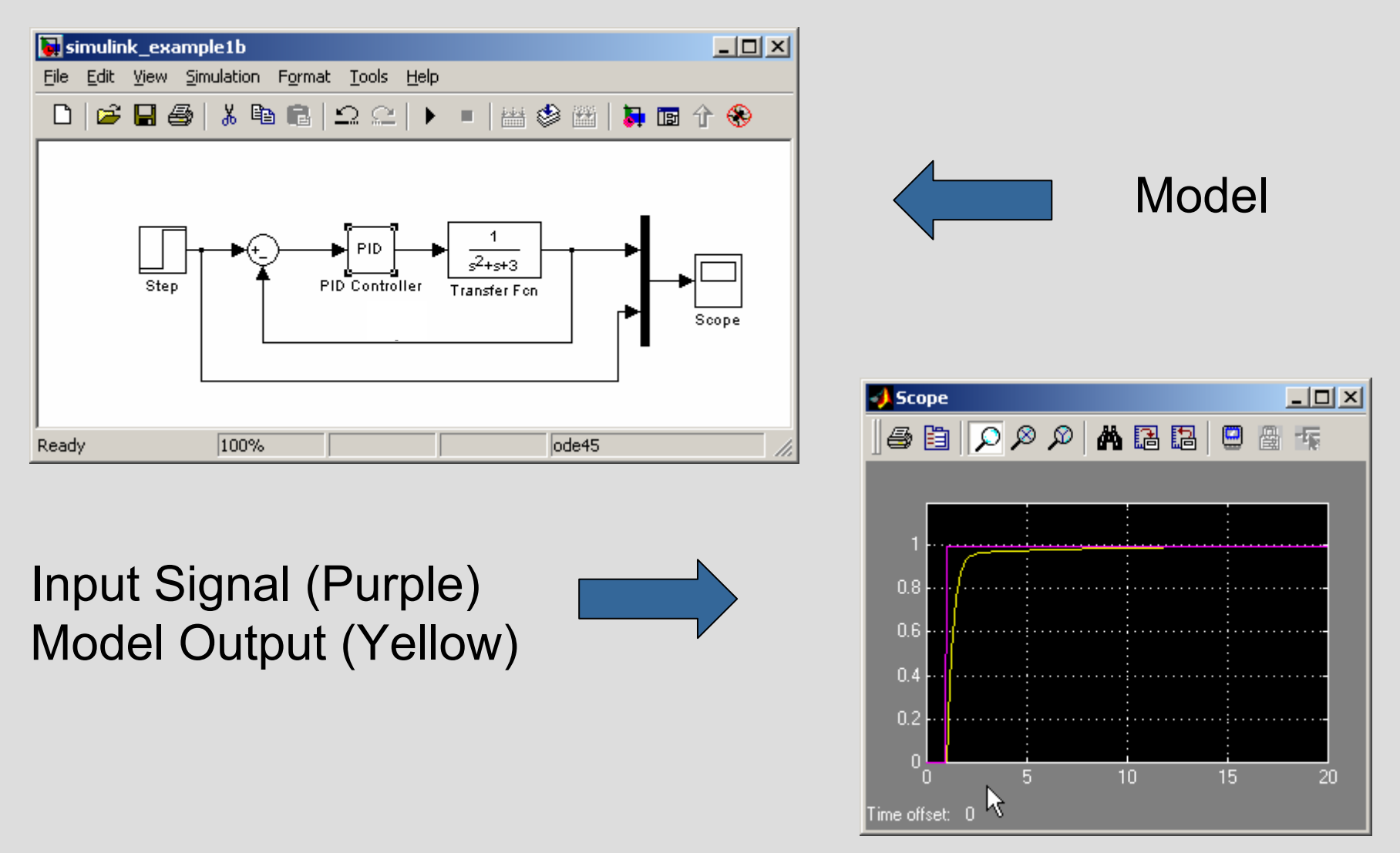

#### **Add noise … Add noise …**

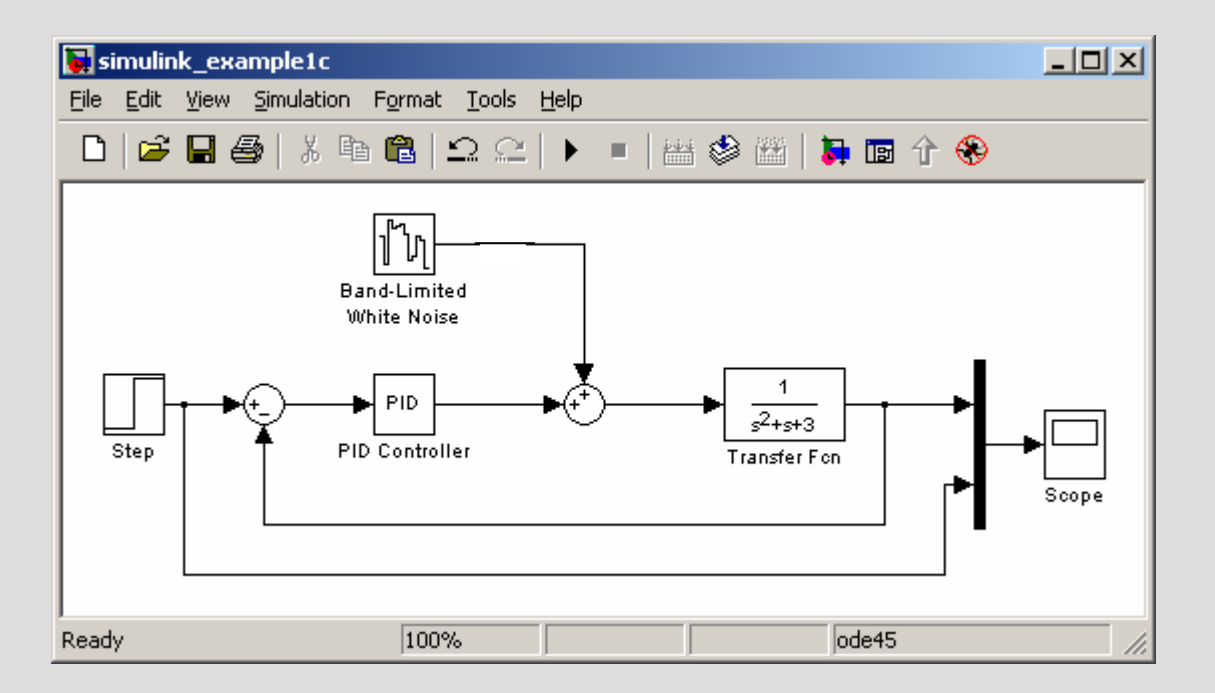

#### **Reduce Noise Effects with Controller Reduce Noise Effects with Controller Reduce Noise Effects with Controller**

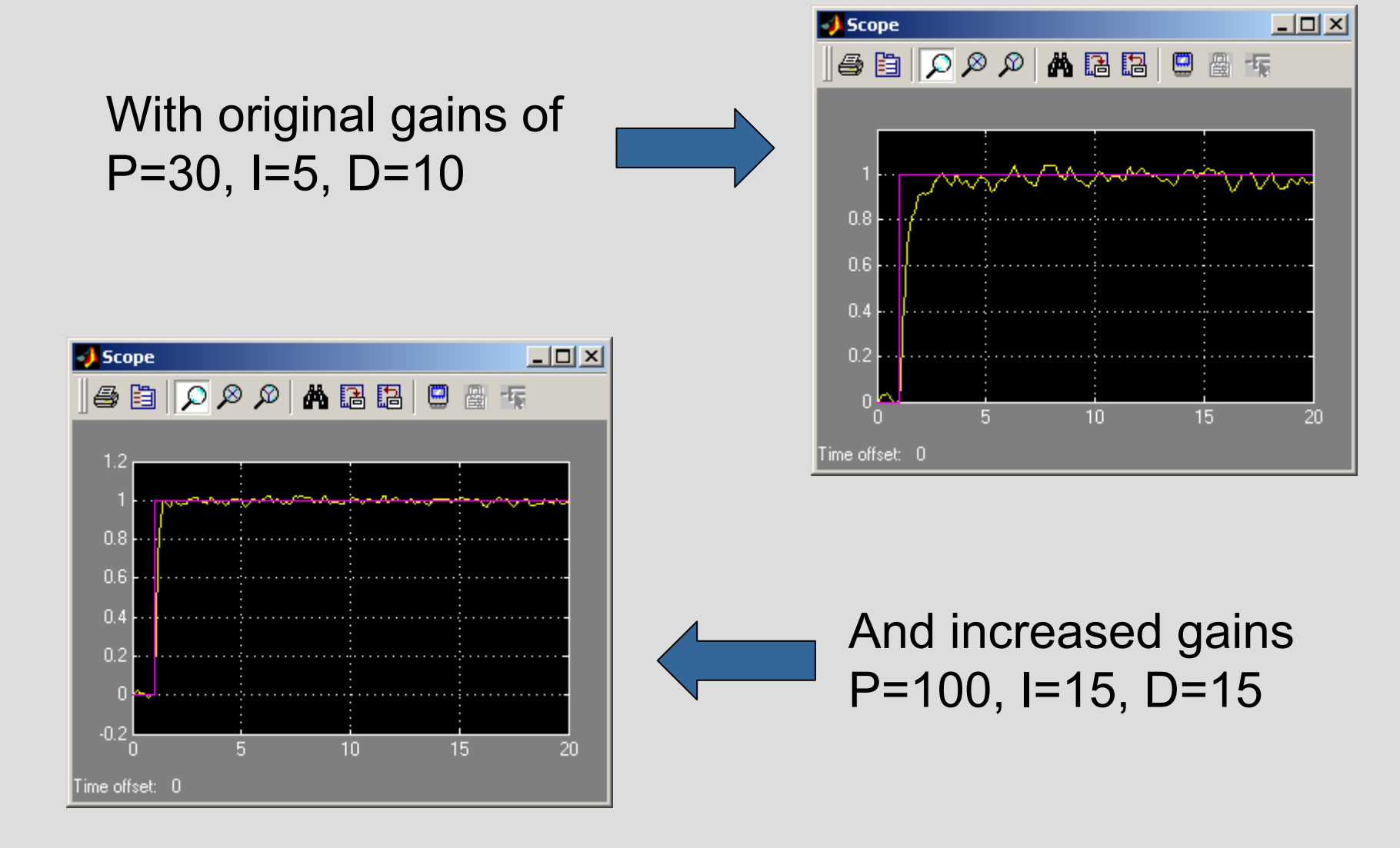

# **Saving Data to Matlab Workspace**

▶ Use the "To Workspace" block to send simulation data to a variable in the Matlab workspace.

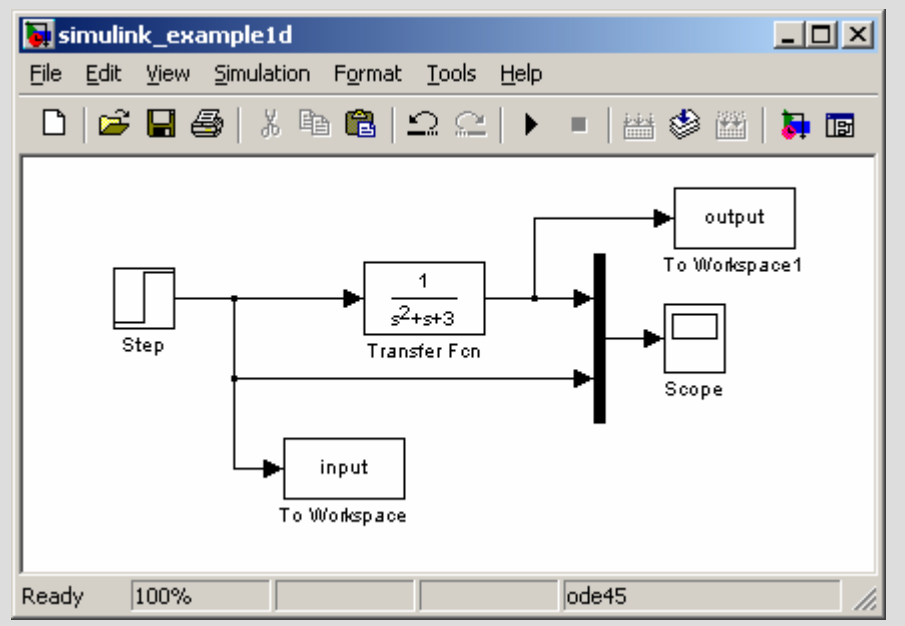

▶ Saves simulation data to variables called input and output.

# **Saving Time**

- ▶ Simulink uses a variable time step in the simulation which makes it difficult to determine the time, in seconds, of a data point.
- ▶ Use the "Clock" block, to save the time at each time step.

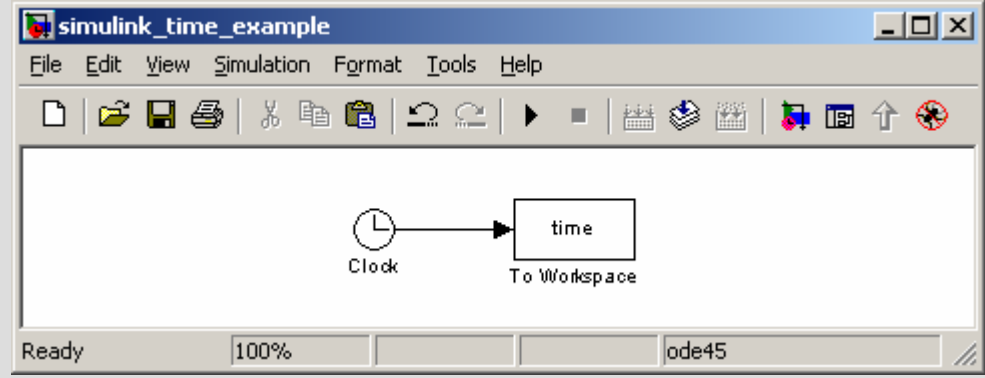

# **Managing Signals – Muxs and Demuxs**

- ▶ On complex models the number of wires linking blocks can grow very large, impairing readability.
- ▶ Use the "mux" block to combine any number of wires into a single bus.
- ▶ Many Simulink blocks can accept buses as inputs, treating them as a vector.
- ▶ Use the "demux" block to break a bus down into single wires again.

$$
\begin{array}{cccccccc}\n\frac{1}{\sqrt{2}} & \frac{1}{\sqrt{2}} & \frac{
$$

# **Subsystems Subsystems Subsystems**

- ▶ Collections of blocks can be combined into a "Subsystem" block.
- Here the noise source and plant blocks from the previous example are placed into a subsystem called "Noisy Plant"

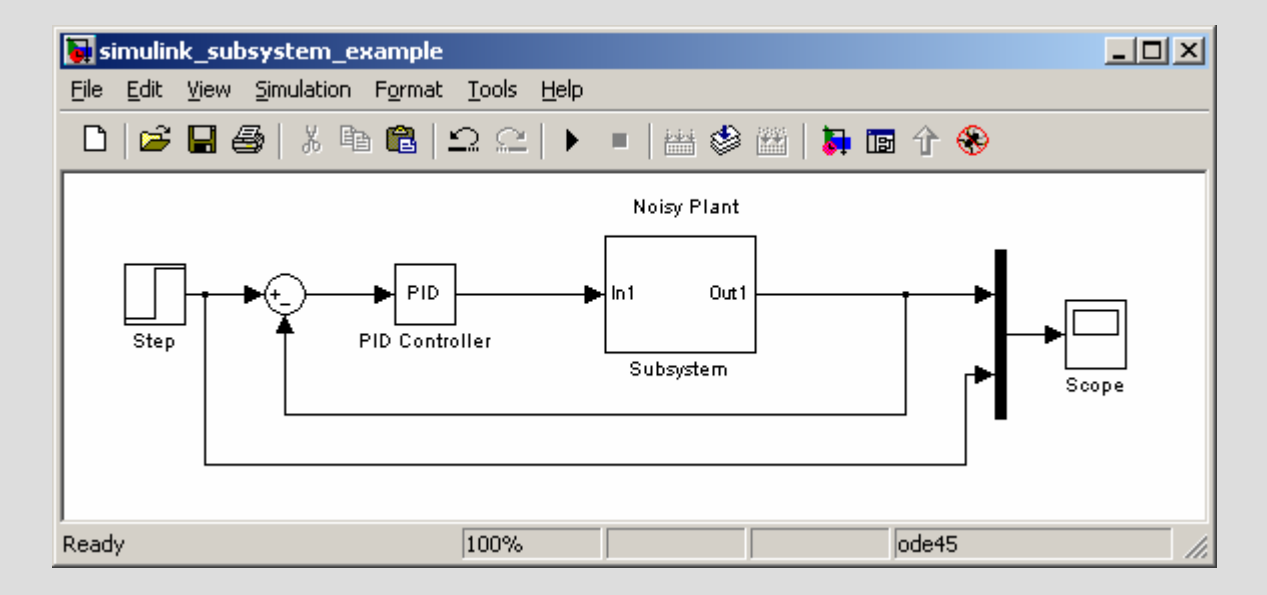

# **Masking Masking Masking**

- **Normally when a subsystem is double clicked a** new window appears showing the blocks inside.
- By Masking the subsystem, we can make double clicking pull up a new window with instructions and user input parameters.
- Masking also lets us specify how the block icon should be drawn.

# **Masking Example Masking Example Masking Example**

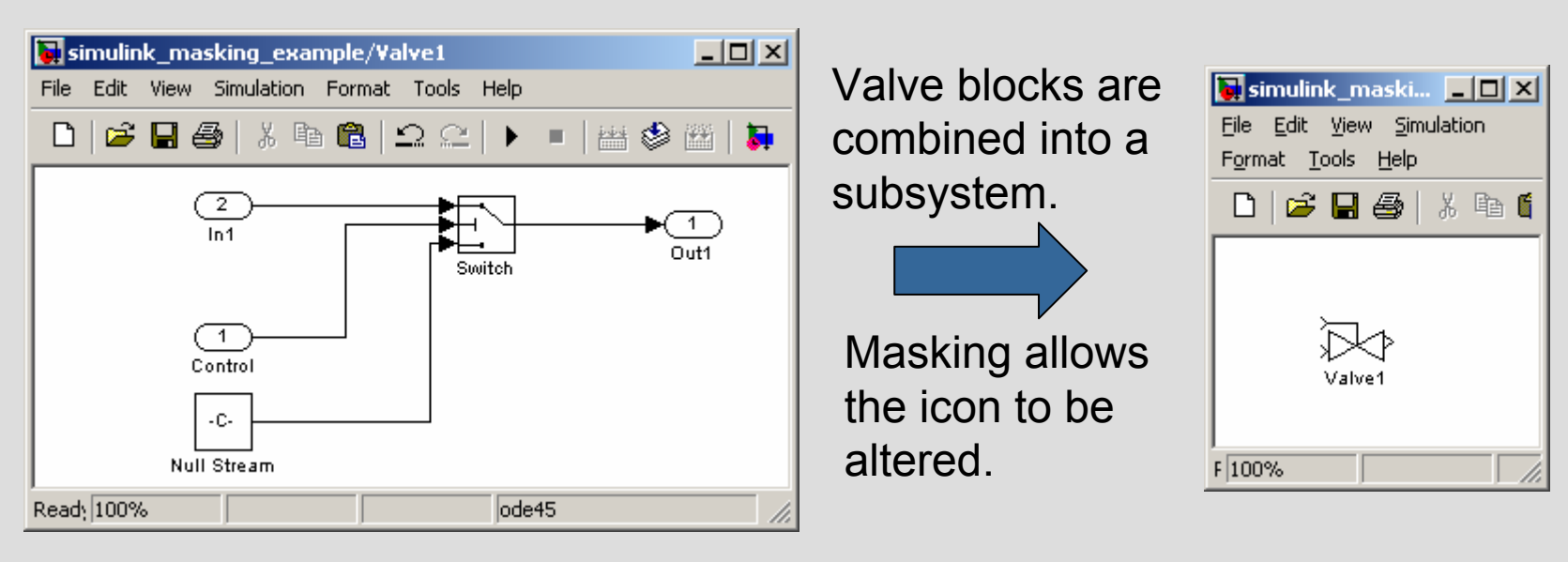

Double clicking on the Valve1 icon will bring up this information block rather than the inner components.

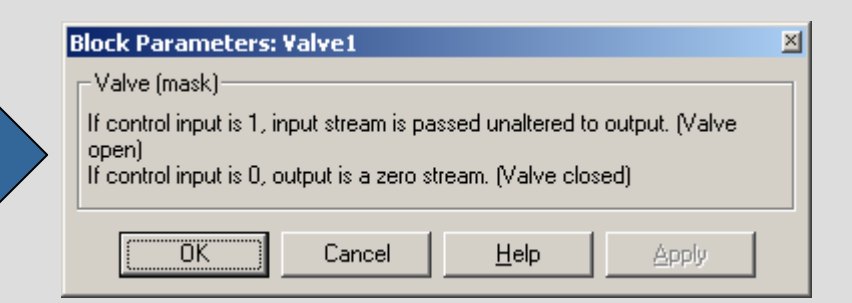

# **Masking Example 2**

Masks can also request user input which is used by the model components inside the masked block.

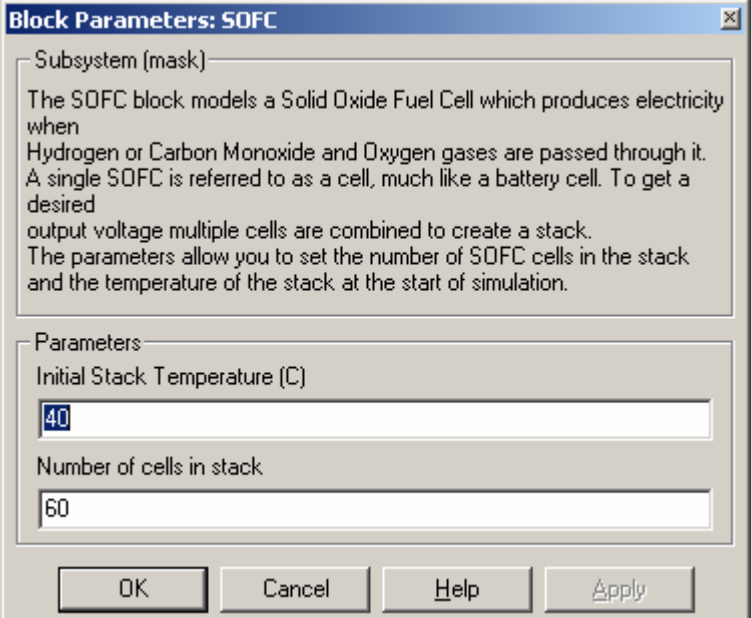

# **M Functions M Functions M Functions**

- ▶ The "MATLAB Fcn" block lets you include a Matlab M-File function to the Simulink model.
- ▶ The M-File must be a function with 1 input vector and 1 output vector. For example :

#### function v=matlab\_func(u)

- If you have more than one input, use the "mux" blocks to create a single bus.
- **E** "MATLAB Fcn" blocks can be convenient for complex equations but are slow to execute.

# **S Functions S Functions S Functions**

- ▶ Similar to M-functions, S-Functions provide a method of programming dynamic equations easily.
- An S-Function is similar to an M-file with several functions contained in the same file.
- ▶ During simulation, Simulink calls particular functions of the S-Function at the appropriate time. For example the <code>mdlInitializeSizes</code> function is called at the start.
- ▶ The S-Function can save states between calls. Just like State Space models, the states are used to compute the outputs and the derivatives of the states are computed to update the states at each time step.

#### **Example S-Function File**

```
function [sys,x0,str,ts]=limint(m(t,x,u,flag,lb,ub,xi))%LIMINTM Limited integrator implementation.
% Example M-file S-function implementing a 
    continuous limited integrator
% where the output is bounded by lower bound 
    (LB) and upper bound (UB)
% with initial conditions (XI).
\approx% Copyright 1990-2002 The MathWorks, Inc.
% $Revision: 1.17 $
switch flag
  %%%%%%%%%%%%%%%%%%%%%%
  % Initialization %%%%%%%%%%%%%%%%%%%case 0 [sys,x0,str,ts] =mdlInitializeSizes(lb,ub,xi);
  %%%%%%%%%%%%%%%% Derivatives %%%%%%%%%%%%%%%%case 1sys = mdlDerivatives(t, x, u, lb, ub);
 %%%%%%%%%%%%%%%%%%%%%%%%%%%%%%%
  % Update and Terminate %
  %%%%%%%%%%%%%%%%%%%%%%%%%%%%%%%%%%%
  case {2,9}
    sys = [ ; % do nothing
```

```
888888888% Output %
  %%%%%%%%%%case 3sys = mdlOutputs(t, x, u);
  otherwiseerror(['unhandled flag = ', num2str(flag)]);
end% end limintm%================================================% mdlInitializeSizes% Return the sizes, initial conditions, and 
    sample times for the S-function.
%================================================function [sys, x0, str, ts] =mdlInitializeSizes(lb,ub,xi)
sizes = simsizes;
sizes.NumContStates = 1;
sizes.NumDiscStates = 0;
sizes.NumOutputs = 1;sizes.NumInputStream = 1;sizes.DirFeedthrough = 0;
sizes.NumSampleTimes = 1;
sys = simsizes(sizes);
str = [];
x0 = x i;
```

```
ts = [0 0]; % sample time: [period, offset]
```
### **Example S-Function Continued**

```
%================================================% mdlDerivatives% Compute derivatives for continuous states.
%================================================function sys = mdlDerivatives(t, x, u, lb, ub)if (x \leq lb \& u \leq 0) | (x)= ub \& u>0)sys = 0;elsesys = u;end% end mdlDerivatives%================================================% mdlOutputs
% Return the output vector for the S-function
%================================================function sys = mdlOutputs(t,x,u)
```
 $sys = x;$ 

% end mdlOutputs

- mdlDerivatives computes the derivative of the state, x. Simulink does the numerical integration to update state value.
- mdlOutputs computes the output variables, in this case it is simply the state, x.

# **Algebraic Loops Algebraic Loops Algebraic Loops**

- $\blacktriangleright$  Problems can occur in Simulink when the input of a block depends on the output of that block at the same time.
- **This is called an Algebraic Loop which means that** the model contains a loop with no dynamic or delay components in it.
- ▶ Simulink may have problems solving these algebraic loops, especially if they are nonlinear.
- ▶ Algebraic loops are solved using Newton-Raphson which can dramatically slow down simulation time.

### **Algebraic Loop Example**

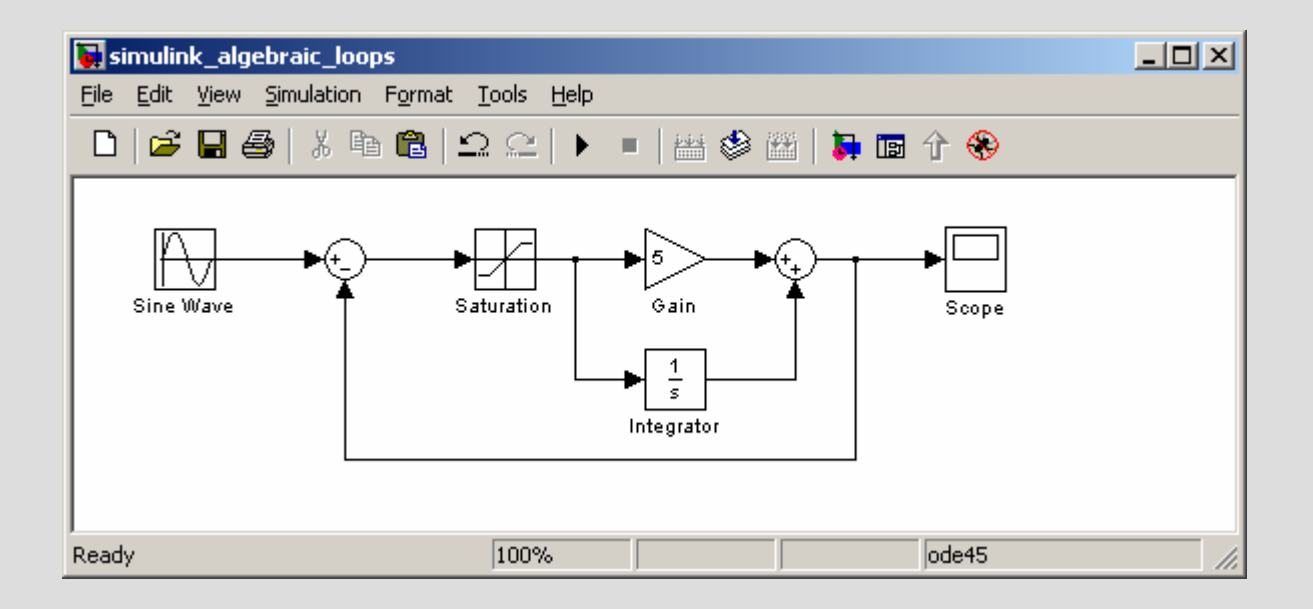

# **Elimination of Algebraic Loops**

Algebraic loops can be eliminated in several ways :

- Reformulate equations to remove the loop.
- Add some dynamics to the loop.
- Use the memory block.

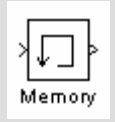

- $\blacktriangleright$  The memory block delays the signal by one time step. This effectively removes the algebraic loop.
- However, the memory block may adversely affect the accuracy of the results.

### **Example of Memory Block Usage**

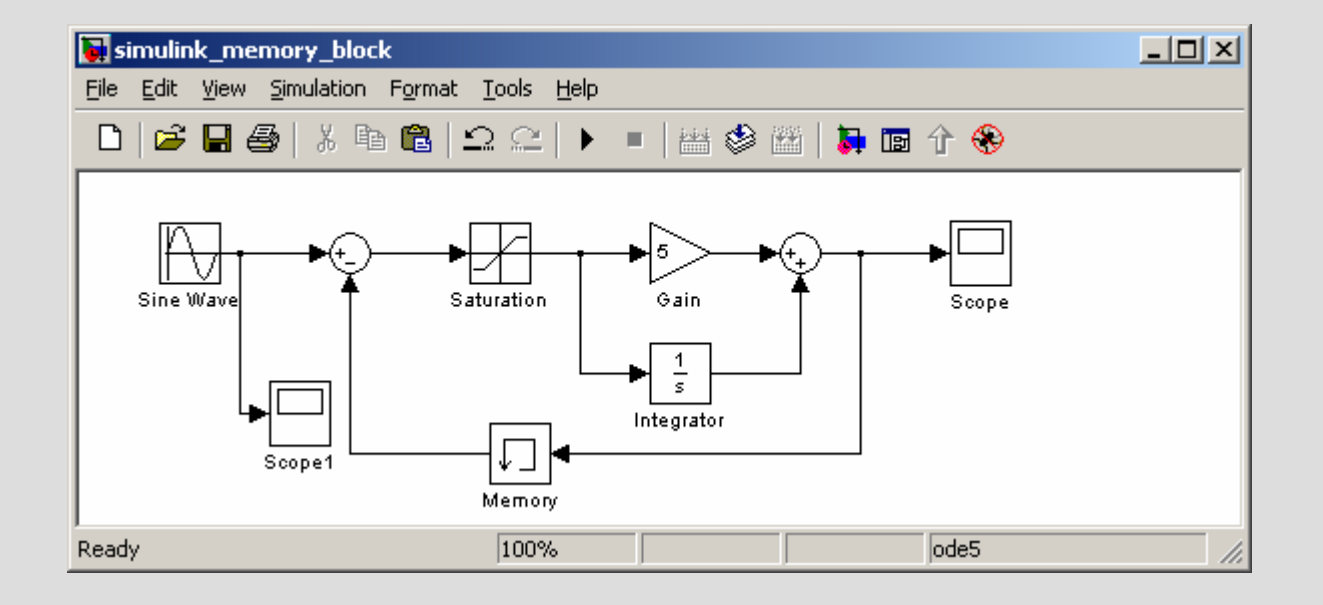

# **Advisor Advisor Advisor**

- **NREL has developed an Advanced Vehicle** Simulator in Simulink called Advisor.
- You can download Advisor at : <http://www.ctts.nrel.gov/analysis/>
- ▶ Advisor has many model blocks for common vehicle parts, including electric and hybrid vehicles.

#### **(Example Application) SOFC Auxiliary Power Units (APU) (Example Application) (Example Application)SOFC Auxiliary Power Units (APU) SOFC Auxiliary Power Units (APU)**

- **Project goal is to develop system models and** control techniques for an SOFC based APU for long haul trucks.
- **Purpose of project is to improve SOFC APU** efficiency and durability through better control techniques.
- ▶ Using Simulink to implement the models and control.

# **APU Model APU Model APU**

- ▶ System model consists of controller, electrical system and APU.
- ▶ SOFC model is based on Larry Chick's model from SECA. We extended the thermal aspects to deal with heat up phase and are adding dynamic components to the fuel utilization.
- Reformer model uses a diesel approximate as fuel.
- Electrical system modeling models the power conversion electronics as well as the electrical loads such as air conditioning.

# **Model Components – Fluid Stream**

A central part of the APU model is the fluid stream.

- $\blacktriangleright$  The fluid stream is a bus containing the required information about a fluid stream such as the anode input to the SOFC.
- $\blacktriangleright$  The fluid stream bus has 9 elements :
	- 1.Flow Rate (g/s)
	- 2.Temperature (deg C)
	- 3-9. Molar Fraction Composition (elements 3-9 sum to one)

Molar Fraction Composition

- $3.~\mathrm{N}_2$
- 4.  ${\sf H}_2$
- 5.  $\rm H_2O$
- 6. CO
- 7. CO 2
- 8. Fuel (Diesel, gasoline or CH 4)
- $9.\ O_2$

#### **System Model System Model System**

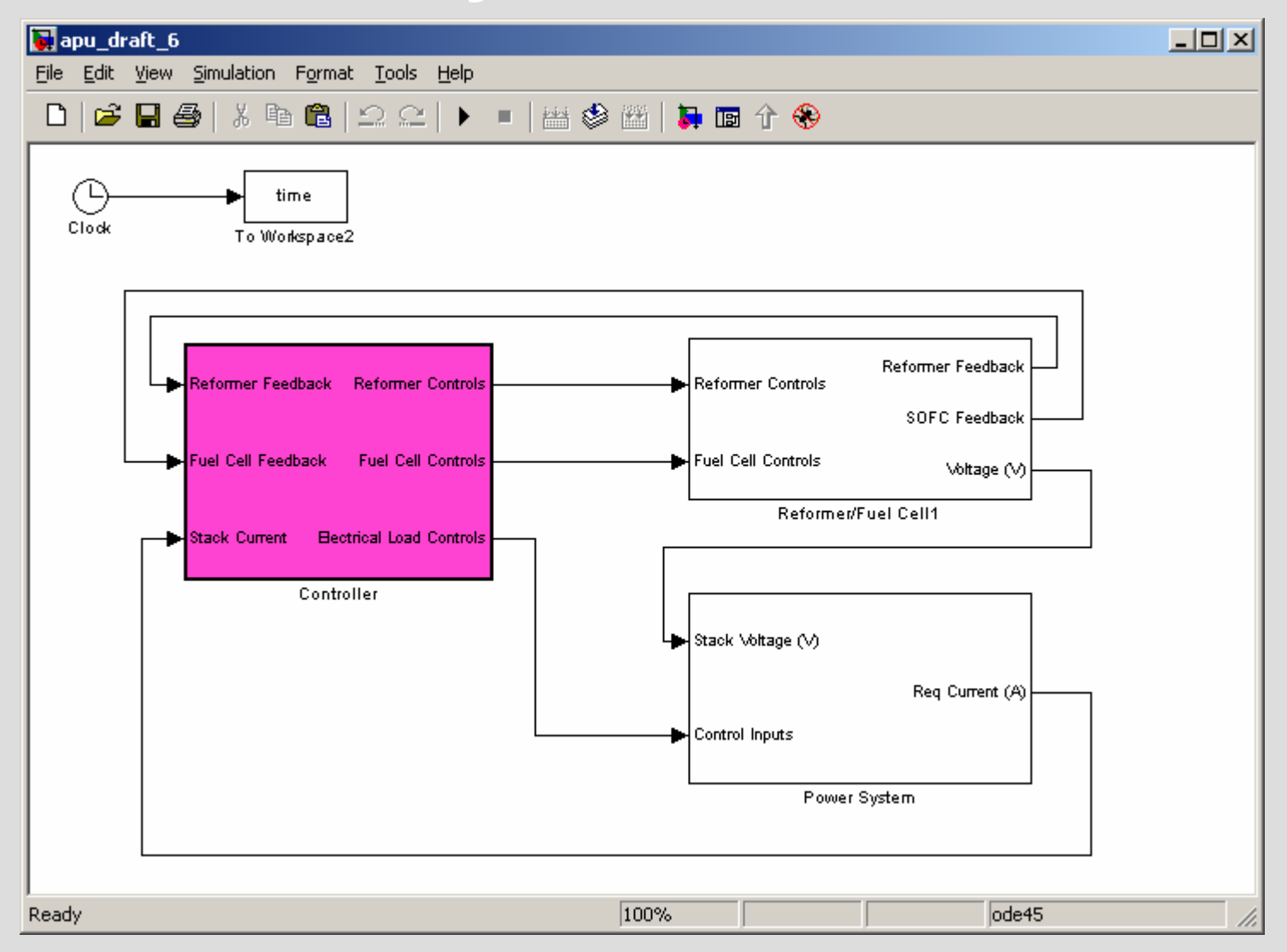

#### **APU Model APU Model APU**

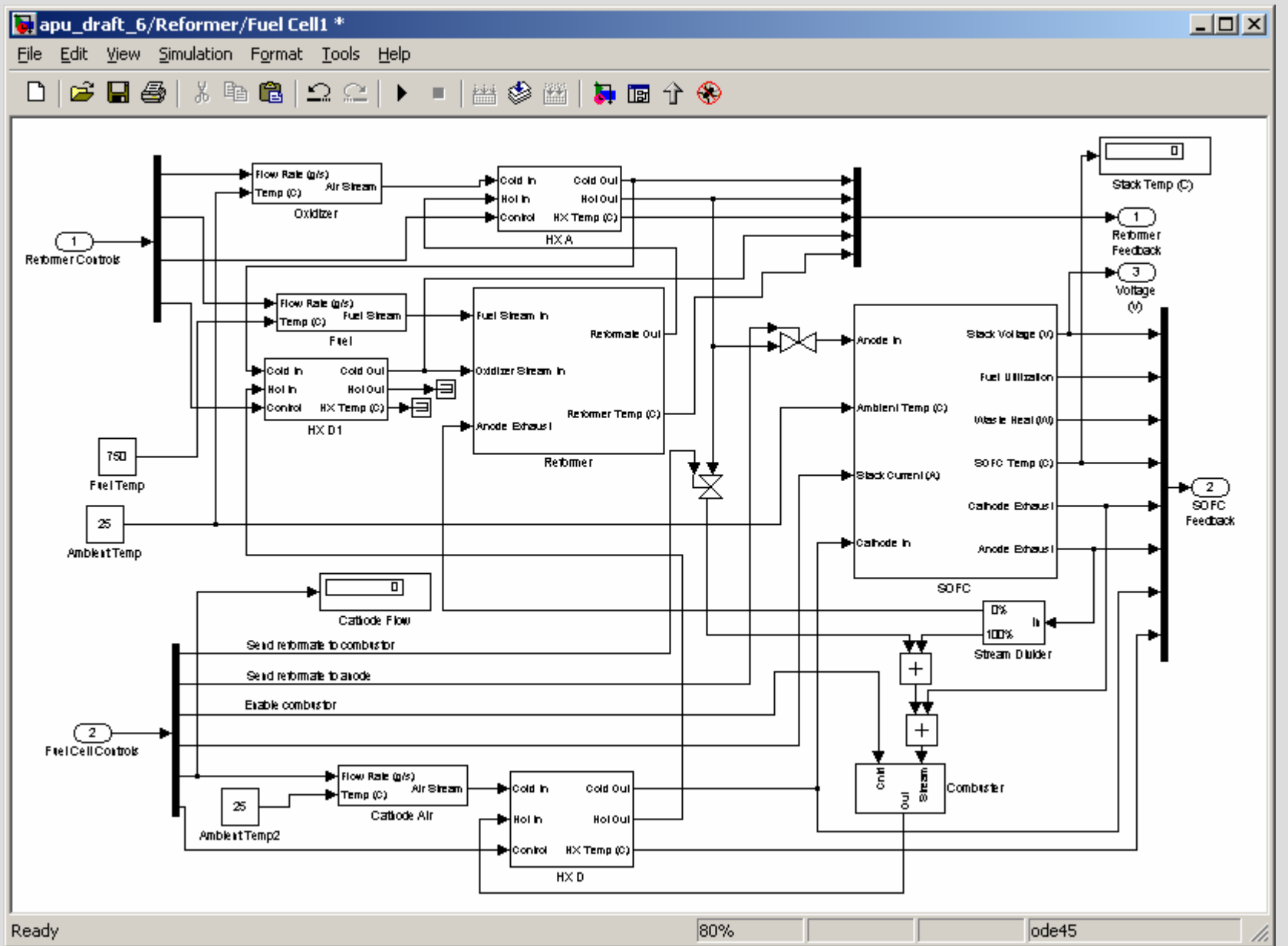

40

# **Reformer Reformer Reformer**

- $\blacktriangleright$  Use single hydrocarbon approximate  $(C_{12.95}H_{24.38})$ .
- **Lookup tables used to compute composition of** reformate based on temperature and O:C ratio.
- ▶ Output temperature computed using enthalpies and heats of formation.
- **The reformation process considered is a Partial** Oxidation – this negates the need for water storage in the APU.
- Anode gas re-circulation can provide some steam, greatly improving the reformation process.

# **SOFC**

- ▶ SOFC model is based on Larry Chick's model which was presented this morning.
- **Implemented in Simulink as an S-Function.**
- ▶ Stack block was masked, allowing the user to easily change number of cells in stack and initial temperature. Other parameters can be changed by editing the S-function.
- $\blacktriangleright$  Model maintains stack temperature as a state and computes the heat transfers from stack to exhaust gases.

### **VI Curves VI Curves VI Curves**

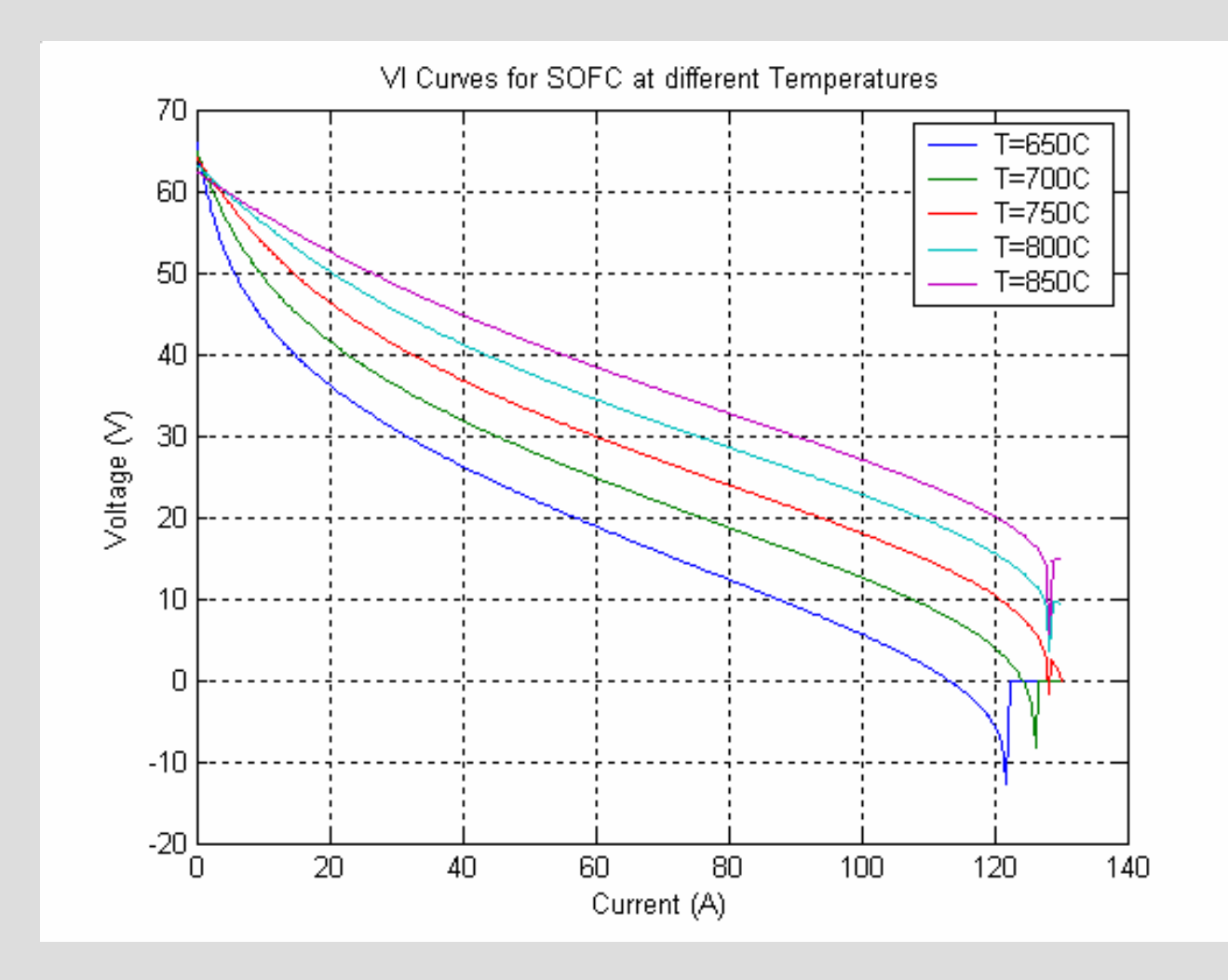

# **Electrical Load Modeling Electrical Load Modeling Electrical Load Modeling**

- An important part of the APU system is the electrical load and power conversion electronics.
- ▶ Working with University of Illinois, Chicago to develop very efficient power converters and models in Simulink.
- A major electrical load for an APU is the heating and air conditioning of the cab/living quarters.

# **Heating/Air Conditioning**

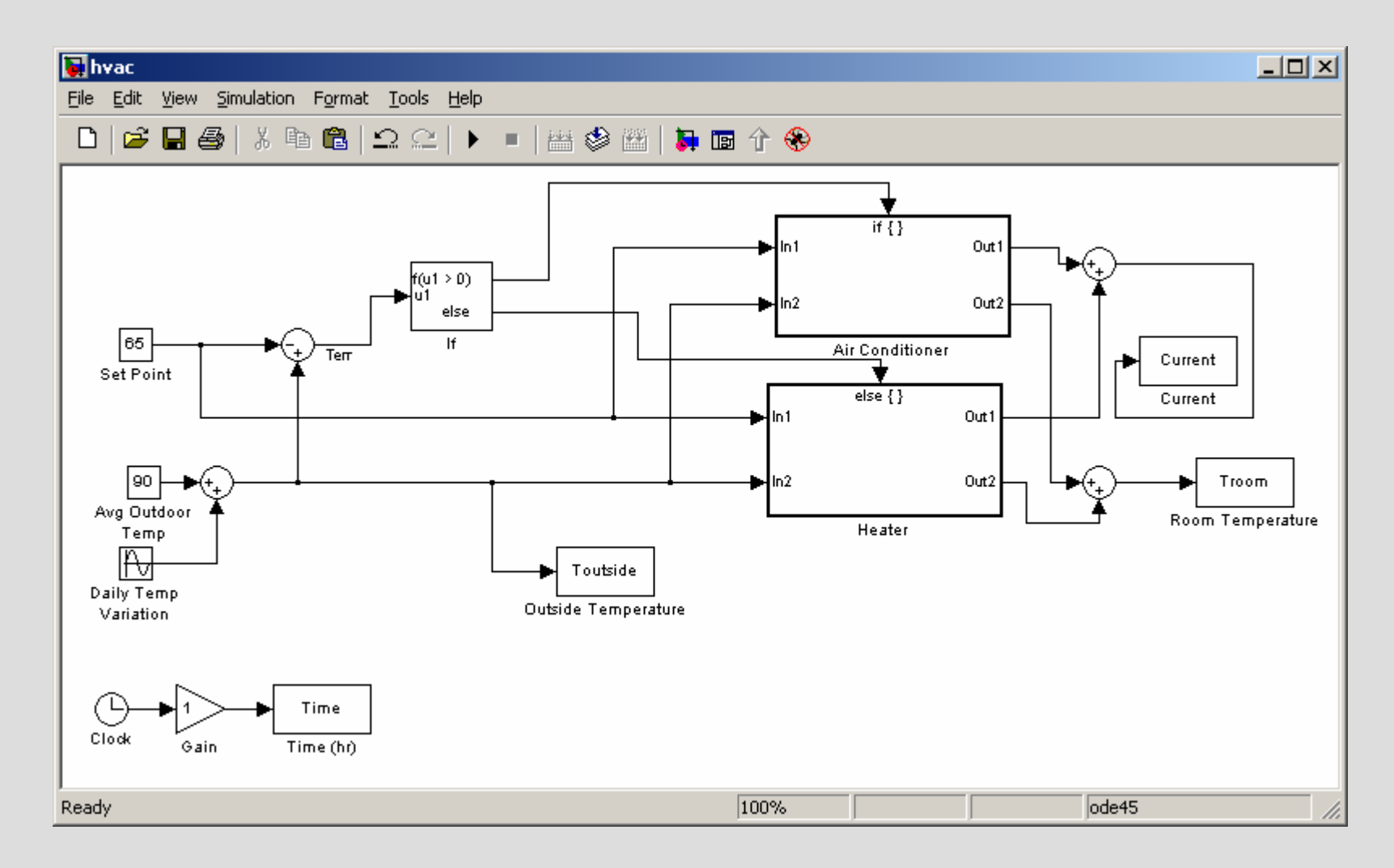

# **Air Conditioner Current Requirements Air Conditioner Current Requirements Air Conditioner Current Requirements**

#### Model shows the inrush current as compressor turns on.

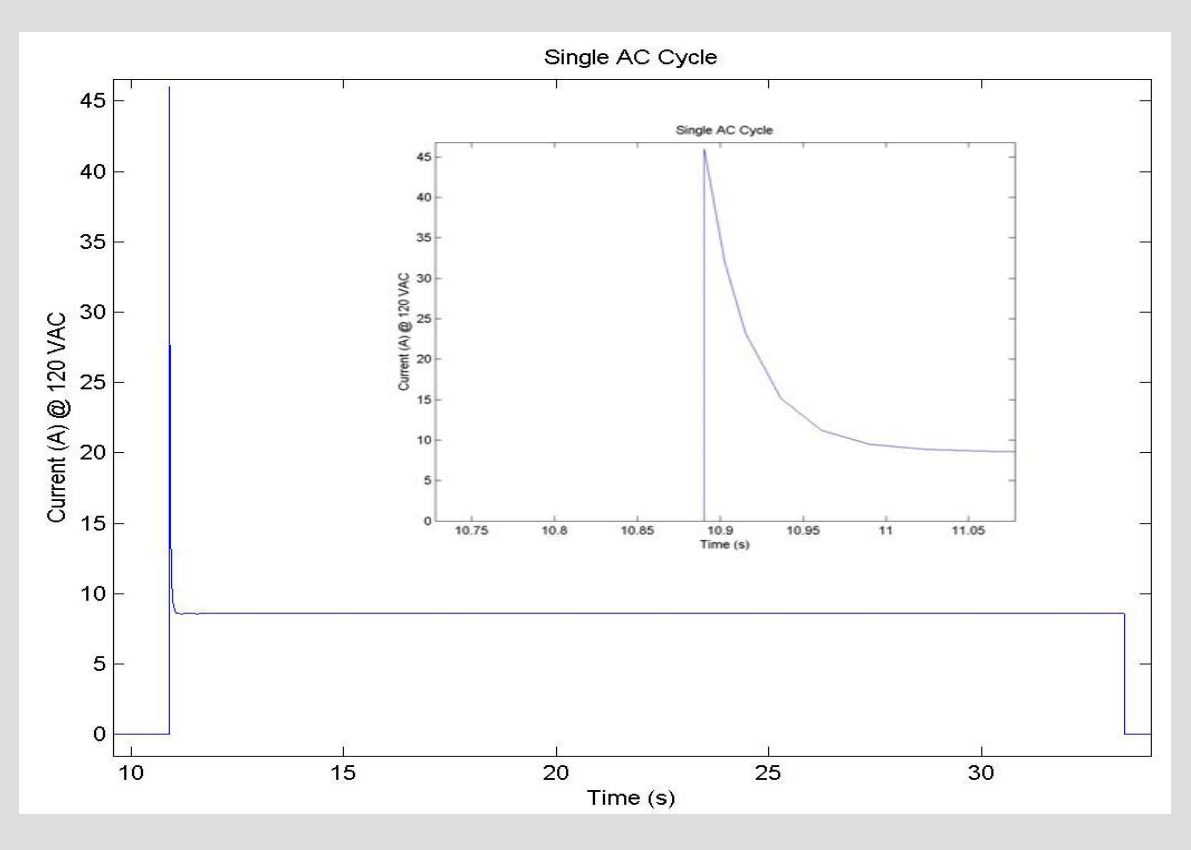

# **APU Control APU Control APU Control**

- **The APU system is very complex and as electrical** load demands change, the operating point of the reformer/fuel cell must be changed appropriately.
- An APU controller must control variables such as: fuel flow rate, reformate composition, cathode flow rate and temperatures throughout the system.
- Many of these variables are dependent on each other, and the controller must respond to potentially fast load changes.

# **Initial Control Initial Control Control**

- ▶ Using a two phase controller heat up/idle and operating.
- Heat up/idle controller
	- Uses a lookup table based on empirical data to specify desired cathode inlet temp based on stack temp and cathode flow rate.
	- Uses a PID controller to actuate HX bypass valve and control cathode temperature.
- ▶ Operating Controller
	- PID control of anode flow rate based on fuel utilization.

# **Initial Control Strategy**

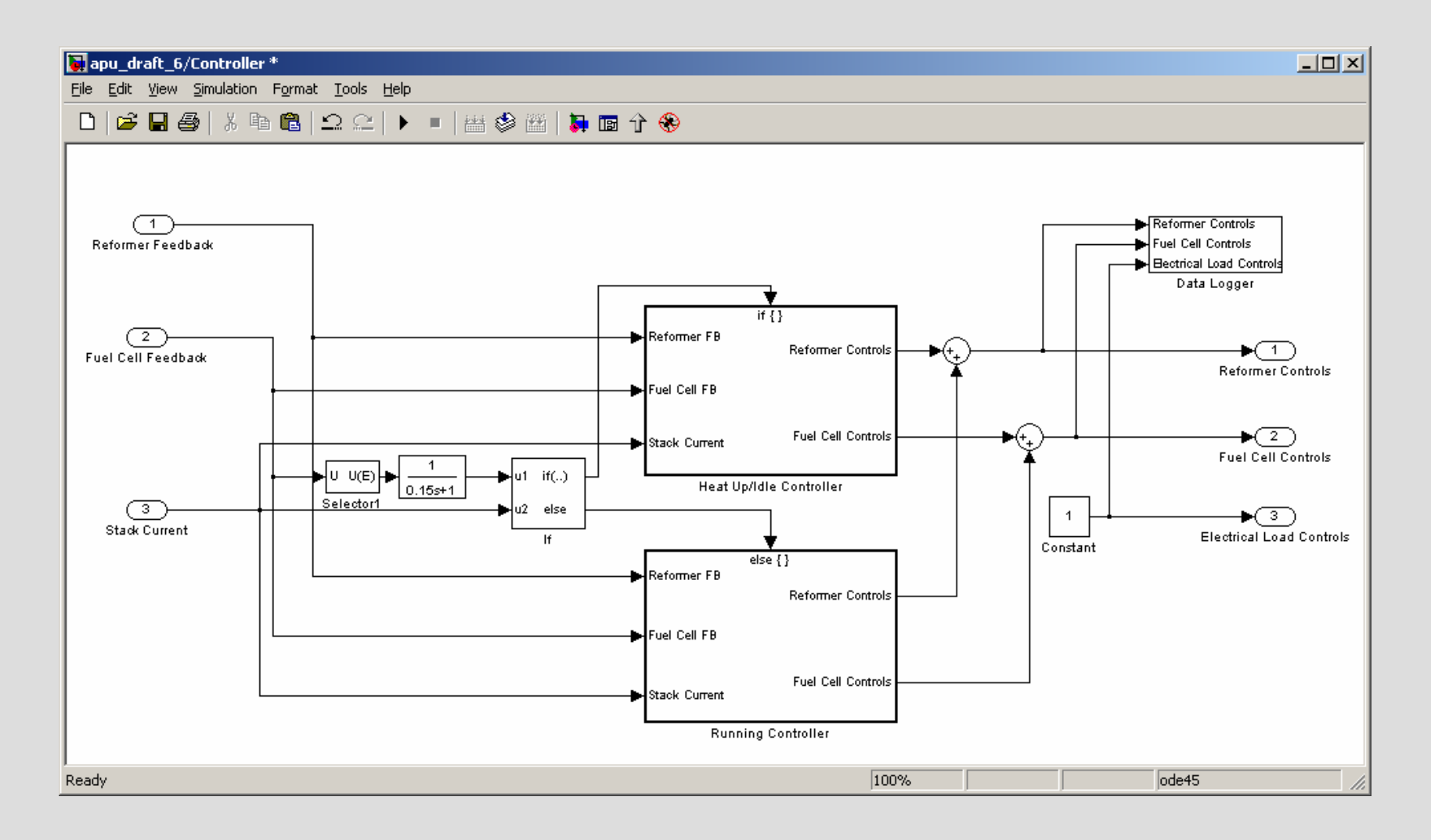

#### **Heat Up Control Heat Up Control Heat Up Control**

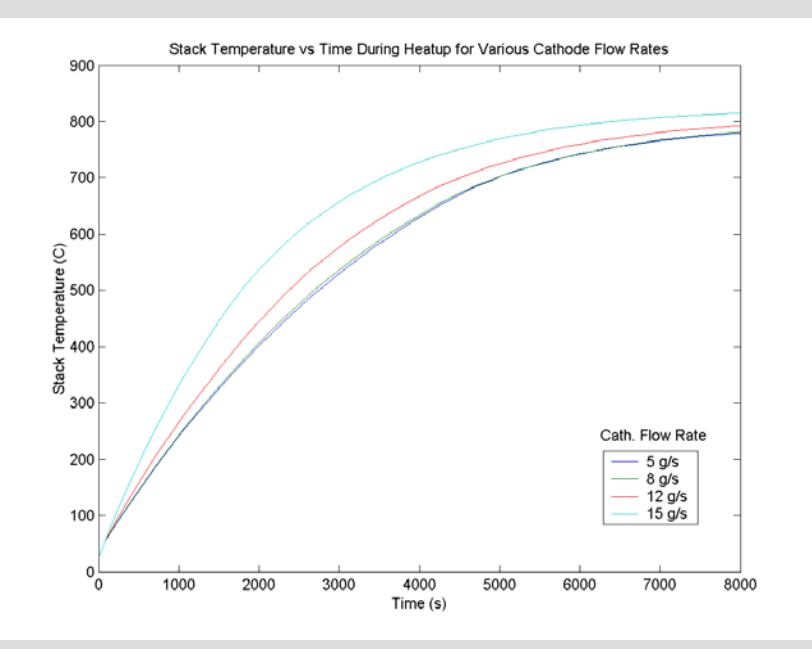

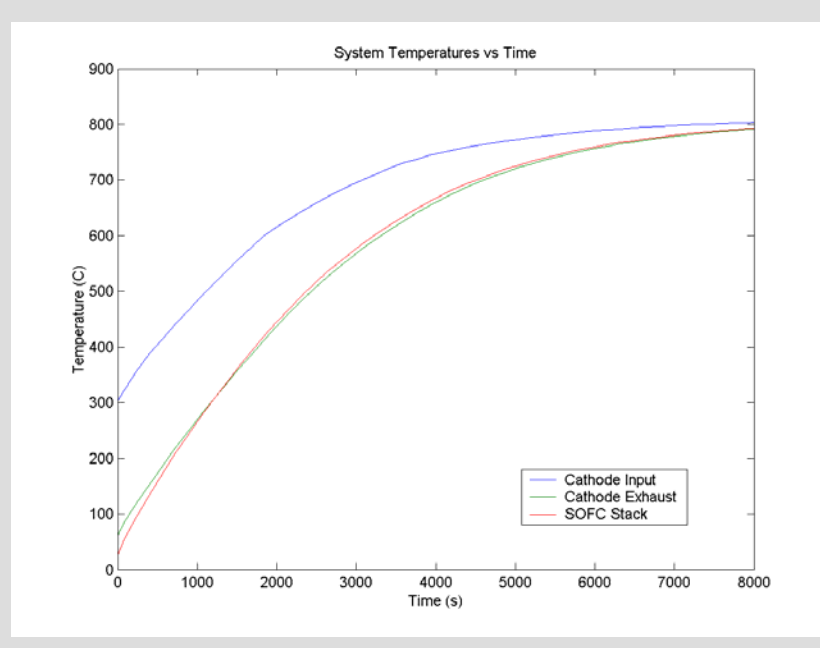

#### **Fuel Utilization Control Fuel Utilization Control Fuel Utilization Control**

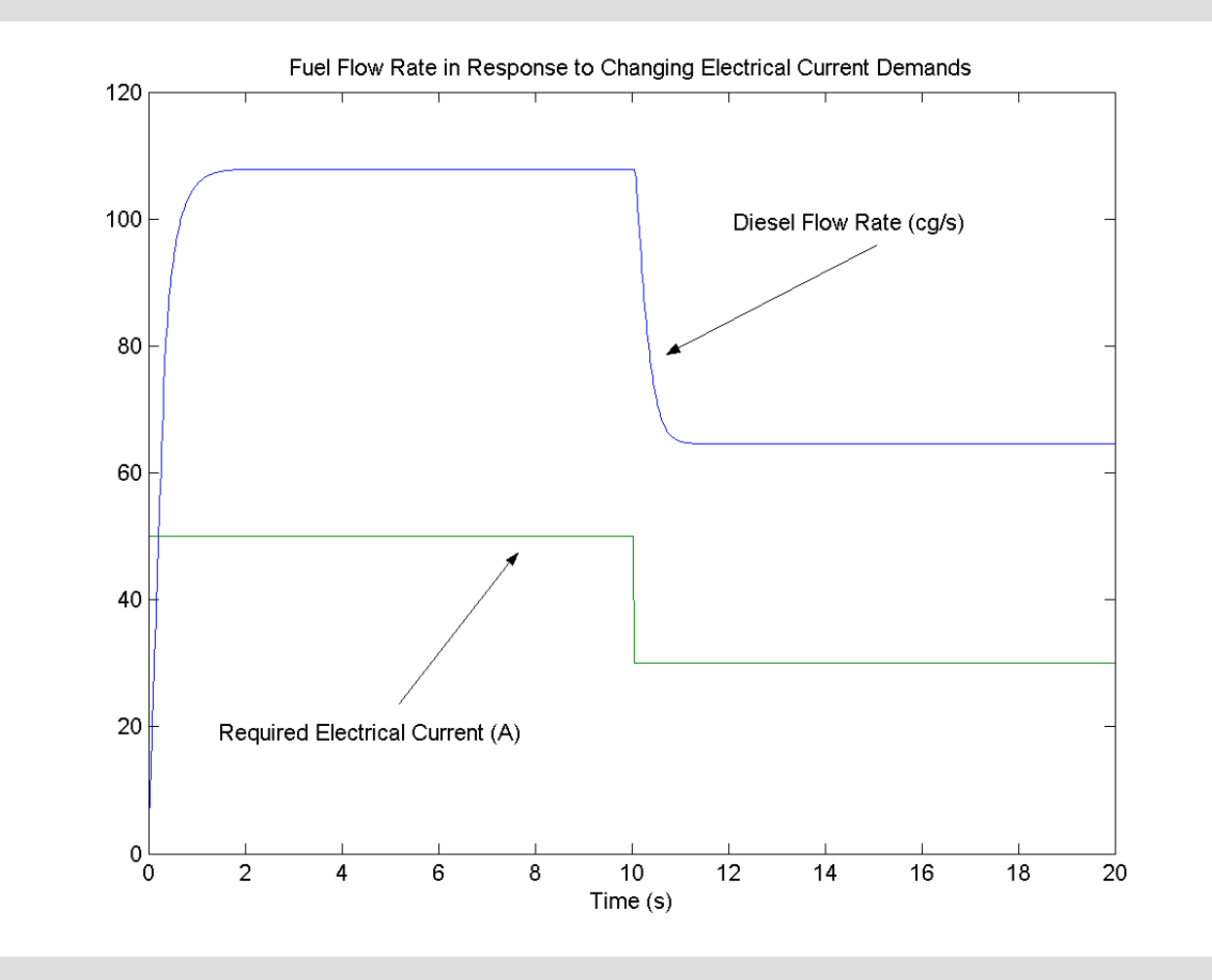

# **Summary Summary Summary**

- ▶ Matlab and Simulink are powerful simulation environments for dynamic systems.
- Simulink's graphical user interface makes it easy to use and models easy to create and change.
- ▶ At PNNL we are using Simulink to develop control strategies and model SOFC based APUs for long haul trucks.